# evolent

# Healthy Blue Interventional Pain Management (IPM) Program

Provider Training Presented by: Priscilla Singleton, Sr. Provider Relations Manager

For the Members of Healthy Blue<sup>SM</sup>

BlueChoice® HealthPlan of SC

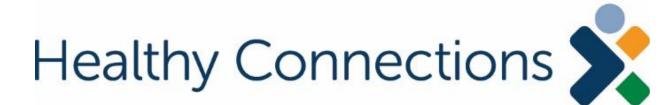

# National Imaging Associates, Inc. (NIA)\* Program Agenda

## Our IPM Program

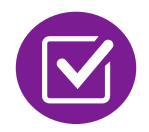

- **Prior Authorization Process and Overview** Clinical Foundation and Review
  - Clinical Review Process
  - Notification of Determination

**Provider Tools and Contact Information** 

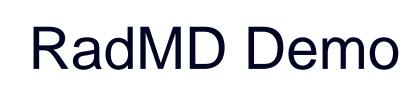

**Questions and Answers** 

\* Effective 1/20/2023, National Imaging Associates, Inc. is now a subsidiary of Evolent Health. Evolent Health and its affiliates and subsidiaries collectively referred to as "Evolent." Healthy Blue is offered by BlueChoice HealthPlan, an independent licensee of the Blue Cross Blue Shield Association.

## NIA's IPM Solution

## **Procedures Performed on or after January 1, 2024, Require Prior Authorization. NIA's Call** Center and RadMD will open January 1, 2024.

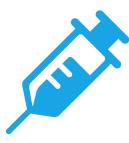

## **IPM Procedures Performed Outpatient** or In-Office

- Spinal Epidural Injections
- Paravertebral Facet Joint Injections or Blocks
- Paravertebral Facet Joint Denervation(Radiofrequency (RF) Neurolysis)

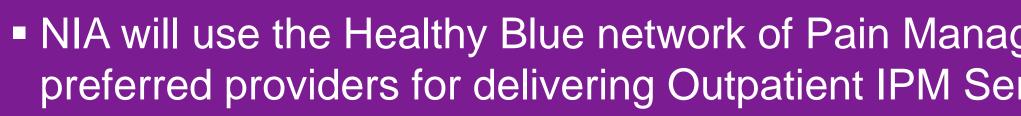

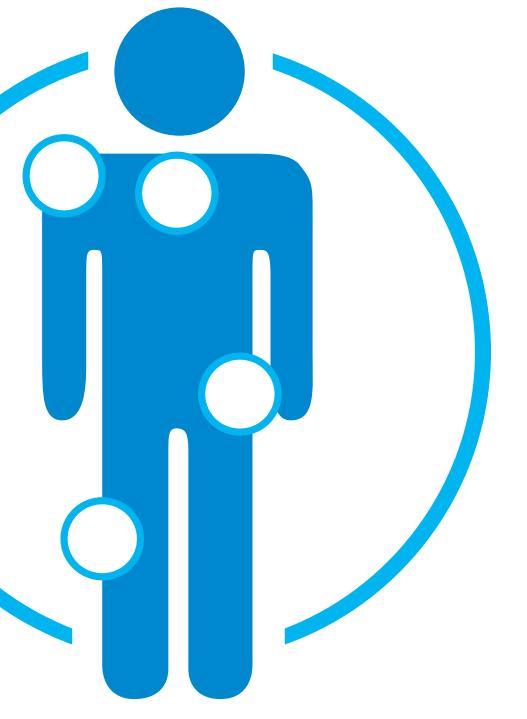

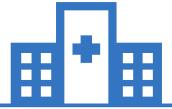

**IPM Procedures Performed in** these Settings are Excluded:

- Hospital Inpatient
- **Observation Room**
- Emergency Room/Urgent Care Facility

• NIA will use the Healthy Blue network of Pain Management Physicians, Hospitals and In-Office Providers as it's preferred providers for delivering Outpatient IPM Services to Healthy Blue members throughout South Carolina.

# **CPT Codes Requiring Prior Authorization (IPM)**

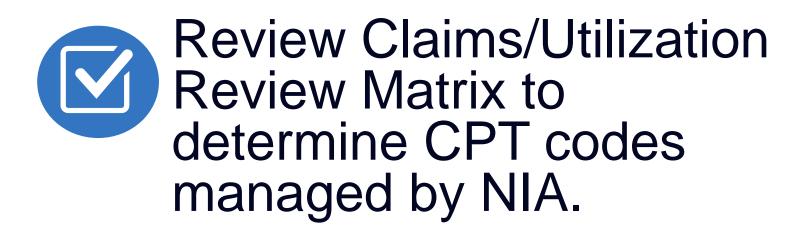

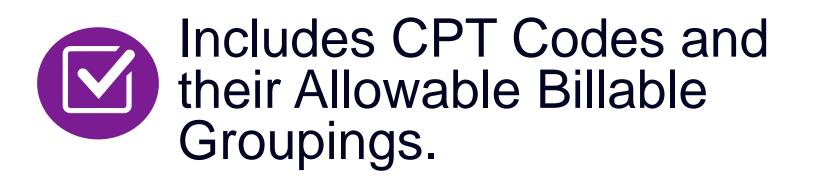

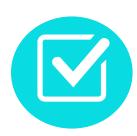

Located on <u>RadMD.com</u>.

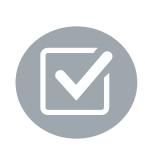

Defer to Healthy Blue's Policies for Procedures not on Claims/Utilization Review Matrix.

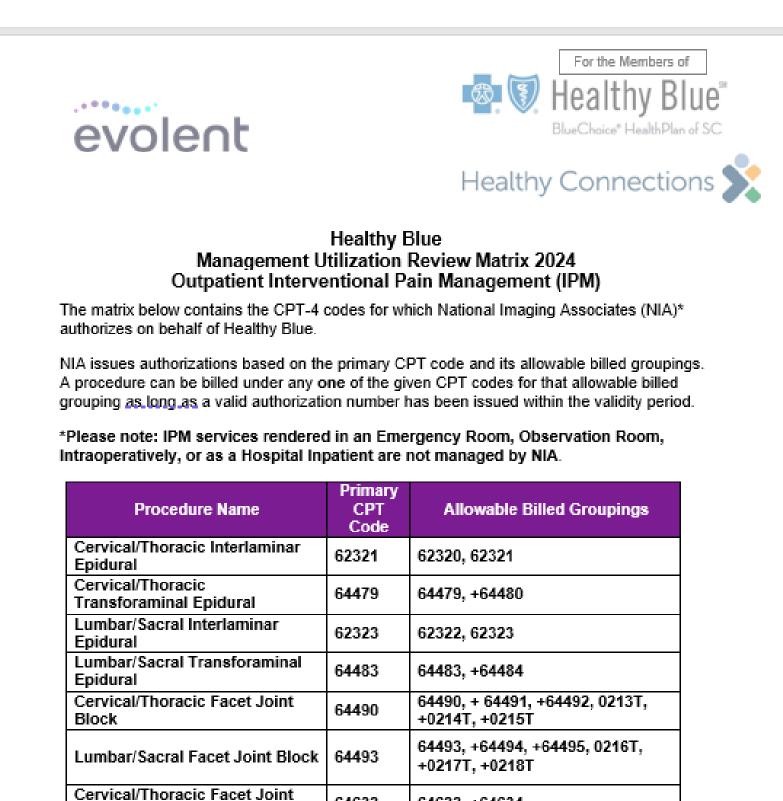

\*Effective 1/20/2023, National Imaging Associates, Inc. is now a subsidiary of Evolent Health. Evolent Health and its affiliates and subsidiaries collectively referred to as "Evolent."

64633, +64634

64635, +64636

64633

64635

Healthy Blue is offered by BlueChoice HealthPlan, an independent licensee of the Blue Cross Blue Shield Association.

1-Healthy Blue - IPM Utilization Review Matrix 2024 - Eff 1.1.2024

Radiofrequency Neurolysis Lumbar/Sacral Facet Joint

Radiofrequency Neurolysis

# **Prior Authorization Process Overview**

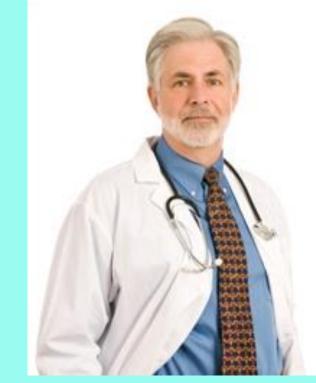

**Ordering Physician is** responsible for obtaining prior authorization. **IPM provider may be** both ordering and rendering

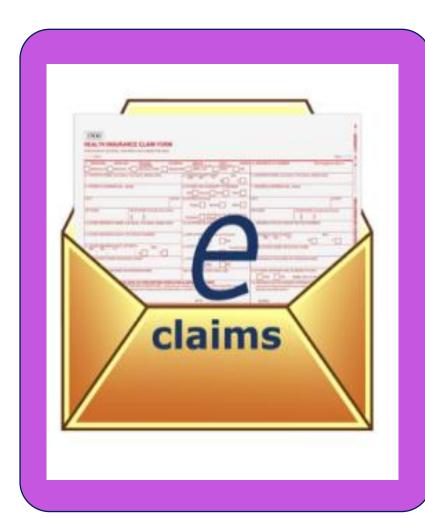

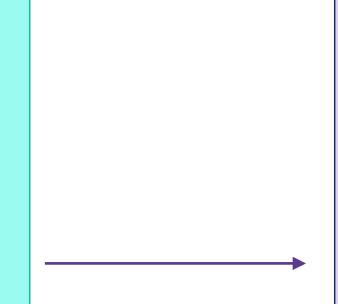

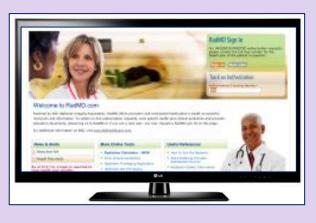

Submit requests online through RadMD.com

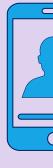

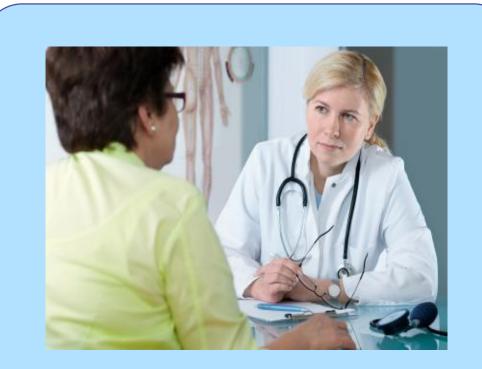

**Rendering Provider verifies** authorization was obtained and provides service

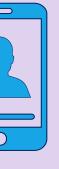

or by Phone

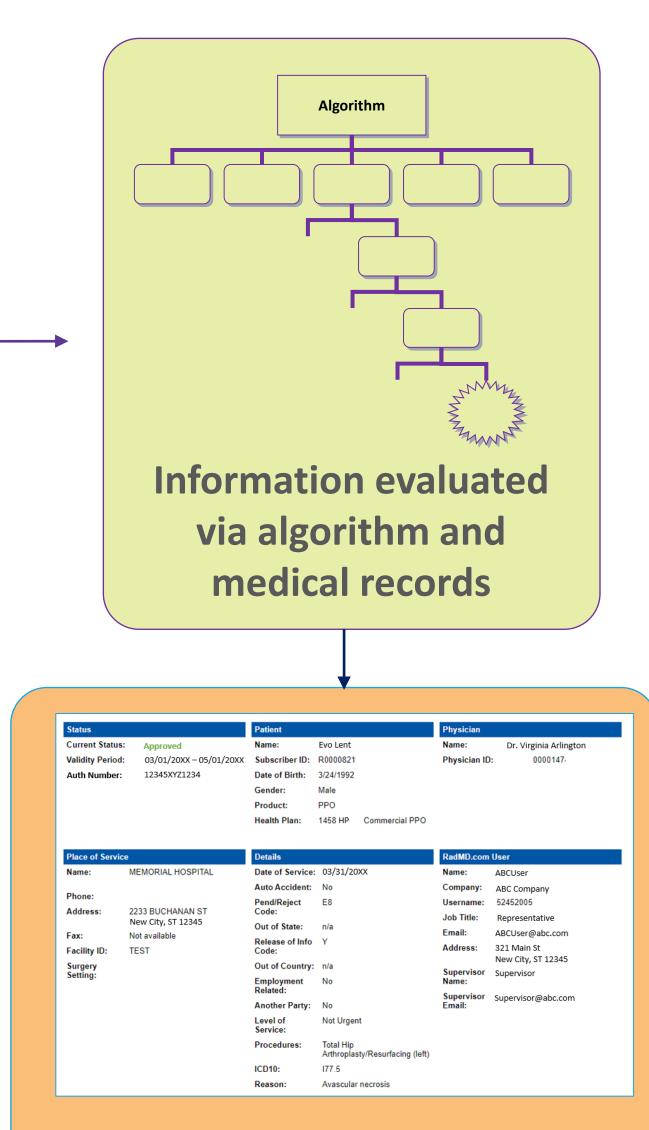

## **Service Authorized**

# NIA's Clinical Foundation & Review

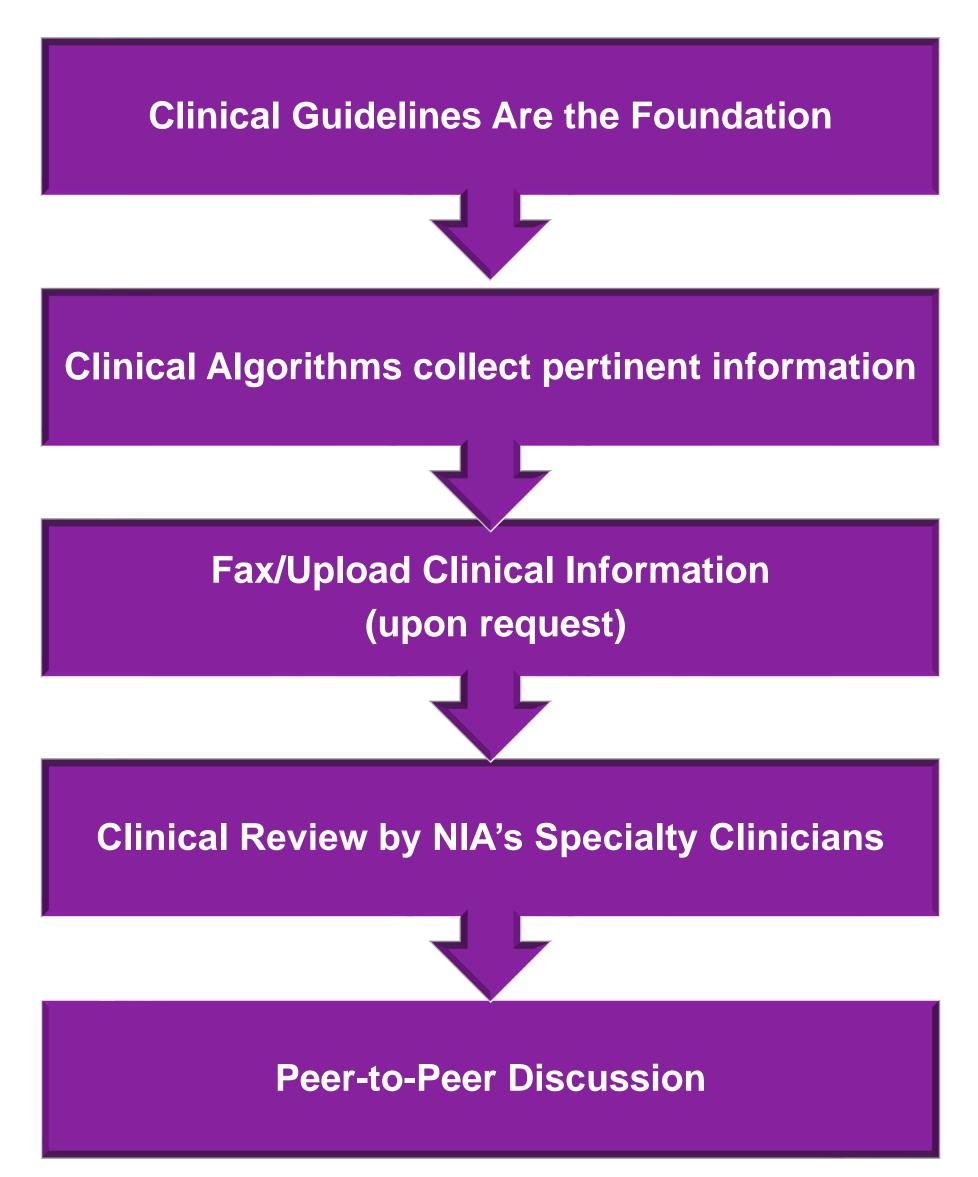

- Clinical guidelines were developed by practicing specialty physicians, through literature reviews and evidenced-based research. Guidelines are reviewed and mutually approved by Healthy Blue and NIA Medical Officers and clinical experts. Clinical Guidelines are available on <u>RadMD.com</u>
- Algorithms are a branching structure that changes depending upon the answer to each question.
- The member's clinical information/medical record will be required for validation of clinical criteria before an approval can be made.
- NIA has a specialized clinical team focused on MSK.
- Peer-to-peer discussions are offered for any request that does not meet medical necessity guidelines.
- Our goal ensure that members are receiving appropriate care.

# Authorization for IPM

## Special Information

- epidural injections.
- potential restrictions)

Every IPM procedure performed requires a prior authorization; NIA will not authorize a series of

Bi-lateral IPM injections performed on the same date of service do not require a separate

authorization. An authorization will cover bi-lateral as well as multiple levels on the same date of service. (Please refer to clinical guidelines for

Add on codes do not require separate authorization and are to be used in conjunction with the approved primary code for the service rendered.

# **IPM Clinical Checklist Reminders**

## **IPM Documentation:**

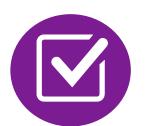

## **Conservative Treatment**

examples of appropriate treatments.

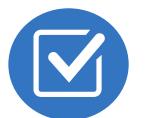

## Visual Analog Scale (VAS) Score and/or Functional Disability

member is no longer able to perform work duties, daily care, etc).

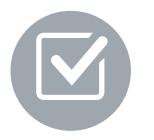

## **Follow Up To Prior Pain Management Procedures**

requirement.

Frequently, specifics of active conservative treatment/non-operative treatment are not present in office notes. Details such as duration and frequency should be provided in order to ensure 6 weeks has been attempted within the past 6 months. Official physical therapy records do not need to be obtained but the provider should supply a summary of these details. Physical therapy is not the only means of active conservative treatment acceptable; physician directed home exercise programs as well as chiropractic care are among other

• A VAS score is an acceptable method to relay intensity of pain. However, a description of functional disability is also accepted as a means for measuring pain (ie - noting that the

For repeat treatments, follow up is required in regard to what procedure was completed, how much and for how long relief was obtained, active participation in ongoing conservative treatment, and to what level the pain has returned. A follow up office visit is not required; documentation of telephone encounters with the member are acceptable to satisfy this

## Visual Analogue Scale (VAS) and Faces Rating Scale (FRS)

| 00    |     |   |   |   |   |   |   |   |   |   | •••                |
|-------|-----|---|---|---|---|---|---|---|---|---|--------------------|
| No pa | ain |   |   |   |   |   |   |   |   |   | Worst pain<br>ever |
|       | 0   | 1 | 2 | з | 4 | 5 | 6 | 7 | 8 | 9 | 10                 |
|       |     |   |   |   |   |   |   |   |   |   |                    |

Numerical rating scale (NRS)

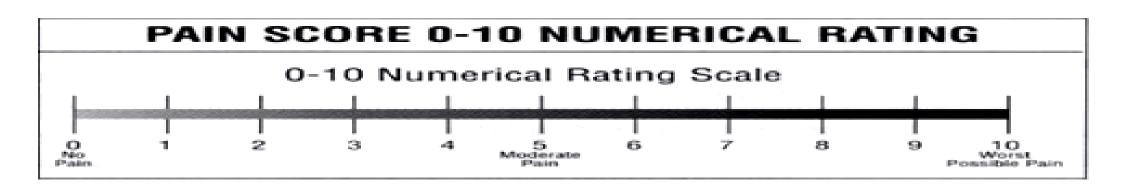

Faces rating scale (FRS)

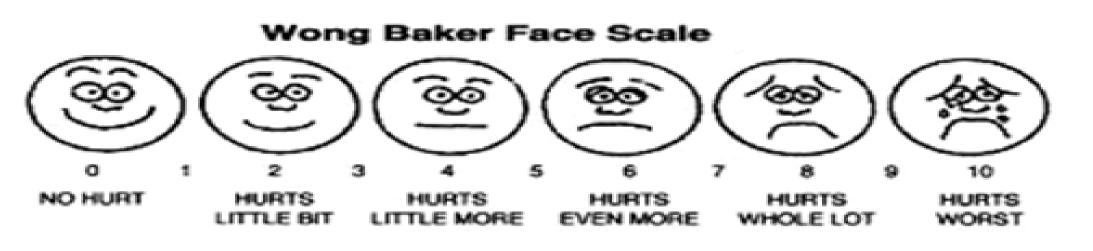

# NIA to Physician: Request for Clinical Information

|                                                                                                    | CC_TRACKING_NUMBER                                                         | FAXC  |
|----------------------------------------------------------------------------------------------------|----------------------------------------------------------------------------|-------|
| NA                                                                                                    | PLEASE FAX THIS FORM TO:                                                   |       |
|                                                                                                    |                                                                            |       |
| ADDEDING BOART                                                                                                 |                                                                            | T004Y |
|                                                                                                    | ER: REQ_PROVIDER                                                           |       |
| FAX MMEER: 1                                                                                                   | ER:   REQ_PROVIDER.<br>AX_RECIP_PROVE   TRACKING NUMBER:   CC_TRACKING_NUM |       |
| and and the last the last term in the last term in the second second second second second second second second | ER: REQ PROVIDER<br>AX RECIP PROVE TRACKING NUMBER: CC_TRACKING_NUM        |       |

## Request for Further Clinical Information

We have received your request for PROC\_DESC. Please use this tool to assist us with the preauthorization process, by submitting by fax (Fax # or phone all relevant information requested below. For information regarding NLA clinical gadelines used for determinations please see radind com. To speak with an Initial Clinical Reviewer please call:

- 1. Treating condition diagnosis:
- 2. Brief relevant medical history and summary of previous therapy:
- 3. Surgery Date and Procedure (if any):
- 4. Date of initial evaluation: Date of Re-evaluation:

RESULTS OF OBJECTIVE TESTS AND MEASURES:

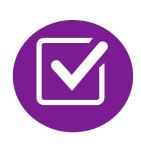

A fax is sent to the provider detailing what clinical information that is needed, along with a fax coversheet.

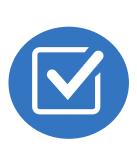

We stress the need to provide the clinical information as quickly as possible so we can make a determination.

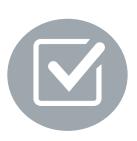

Determination timeframe begins after receipt of clinical information.

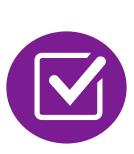

Failure to receive requested clinical information may result in non certification.

# Submitting Additional Clinical Information

- Records may be submitted:
  - Upload to <u>https://www.RadMD.com</u>
  - Fax using NIA coversheet
- Location of Fax Coversheets:
  - Can be printed from <u>https://www.RadMD.com</u>
  - Call 1-855-569-6749
- Use the case specific fax coversheet when faxing clinical information to NIA

| Exam F     |
|------------|
| Upload C   |
|            |
| Cases in   |
|            |
|            |
| Member     |
| Name:      |
| Gender:    |
| Date of B  |
| Member I   |
| Health Pla |
|            |
| Spoken L   |
| Written L  |

## Request Verification: Detail

linical Document

Print Fax Cover Sheet

**Request Additional Visits** 

## this Request

| •         |                 | Provider   |                                      |
|-----------|-----------------|------------|--------------------------------------|
|           | Evo Lent        | Name:      | Memorial Hospital                    |
|           | Female          |            | ·<br>100 Main Ch. Navy City, CT.     |
| Birth:    | 5/24/1971       | Address:   | 123 Main St, New City, ST ,<br>12345 |
| ID:       | AB123456        | Phone:     | 123-456-7890                         |
| lan:      | ABC Health Plan | Tax ID:    | 987654321                            |
|           | нмо             | UPIN:      |                                      |
| Language: | ENGLISH         | Specialty: |                                      |
| Language: | ENGLISH         |            |                                      |
|           |                 |            |                                      |

# **Clinical Specialty Team: Focused on IPM**

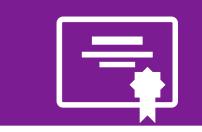

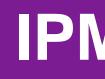

Initial clinical review performed by specially trained IPM nurses

Clinical review team will contact provider for additional clinical information

## **IPM Review**

Anesthesiologists and pain management specialists conduct clinical reviews and peer-to-peer discussions on IPM requests

# MSK Clinical Review Process

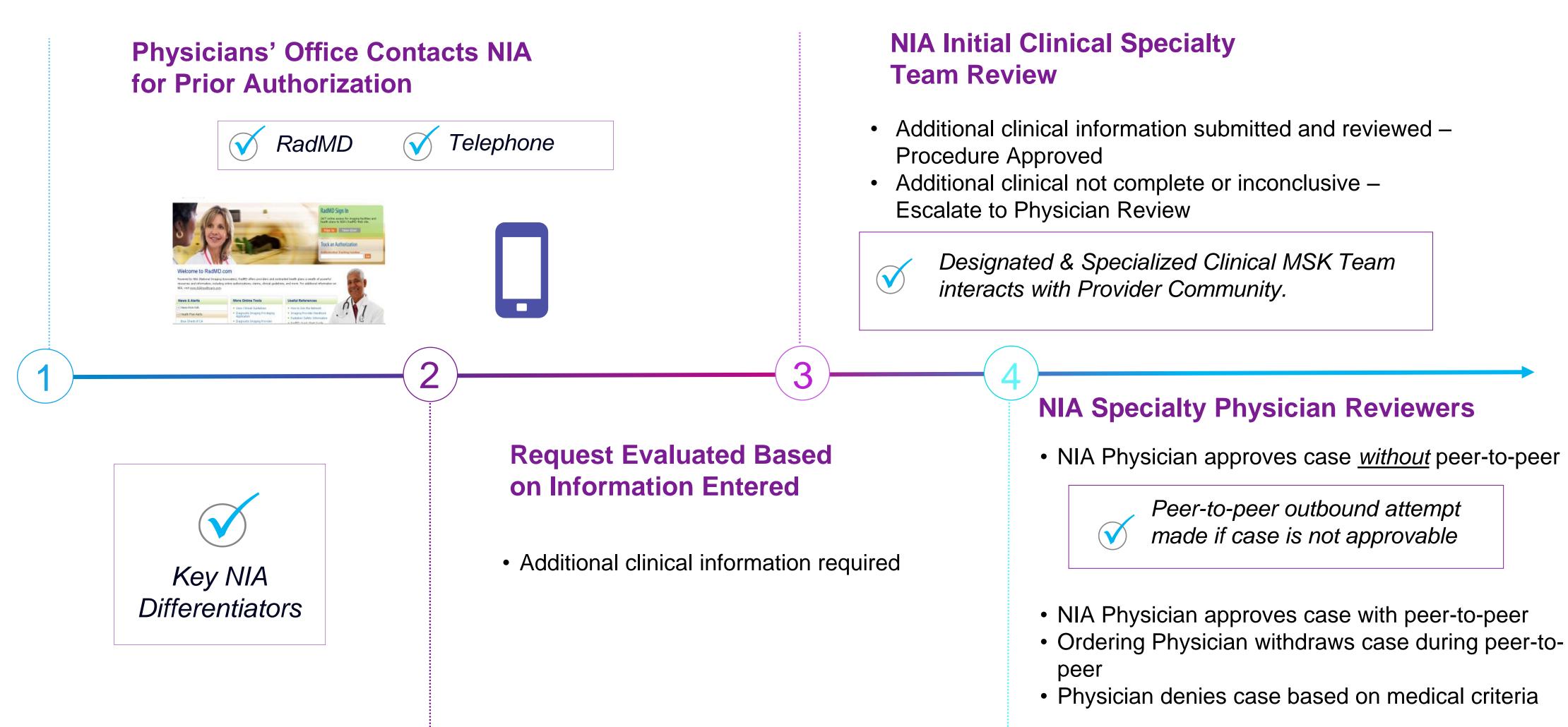

Generally, the turnaround time for completion of these requests is within two business days upon receipt of sufficient clinical information

# **Urgent/Expedited Authorization Process**

- If an urgent clinical situation exists (outside of a hospital emergency room) during business hours, please call NIA immediately.
- The NIA website <u>https://www.RadMD.com</u> cannot be used for medically urgent or expedited prior authorization requests during business hours. Those requests must be processed by calling the NIA call center at 1-855-569-6749
- Turnaround time is within 1 calendar hours not to exceed 72 calendar hours.

# Notification of Determination

## **Authorization Notification**

## Authorizations are valid for: IPM

30 calendar days from date of service.

## **Denial Notification**

- Notifications include an explanation of services denied and the clinical rationale.
- A peer-to-peer discussion can be initiated once the adverse determination has been made.
- Re-review may be available with new or additional information.
- Re-review must occur within 30 calendar days from the date of denial and prior to submitting a formal appeal.
- In the event of a denial, providers are asked to follow the instructions provided in their denial letter.

# **IPM Points**

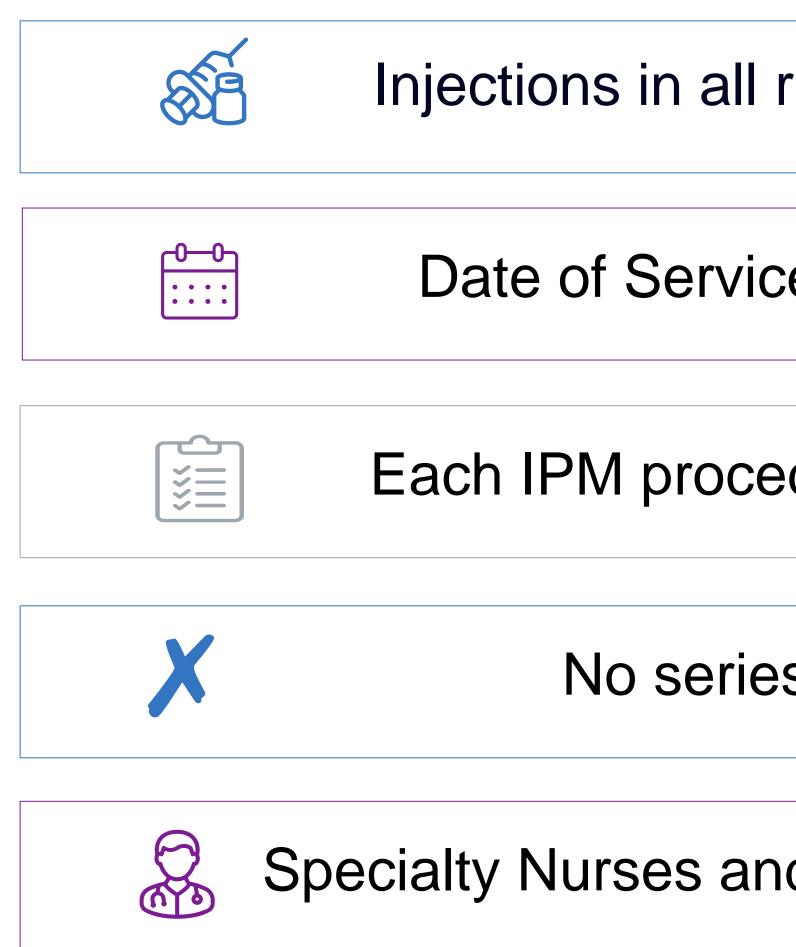

Injections in all regions of spine are managed

Date of Service is required for all requests

Each IPM procedure must be prior authorized

No series of epidural injections

Specialty Nurses and Physicians review IPM requests

## **Provider Tools**

## RadMD Website RadMD.com

## Available

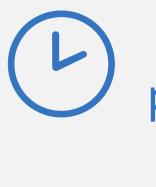

24/7 (except during maintenance, performed every third Thursday of the month from 9 pm – midnight PST)

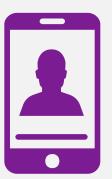

## Toll-Free Number 1-855-569-6749

Available Monday - Friday 8:00 AM - 8:00 PM EST

- Request Authorization
- View Authorization Status
- View and manage Authorization
   Requests with other users
- Upload Additional Clinical Information
- View Requests for additional Information and Determination Letters
- View Clinical Guidelines
- View Frequently Asked Questions (FAQs)
- View Other Educational Documents
- Interactive Voice Response (IVR)
   System for authorization tracking

## NIA Website https://www.RadMD.com

## **RadMD Functionality varies by user:**

- Ordering Provider's Office View and submit requests for authorization.
- Rendering Provider View approved, pended and in review authorizations for their facility.
- IPM providers are typically both the ordering and the rendering provider.

## Online Tools Available on RadMD

- NIA's Clinical Guidelines
- Frequently Asked Questions
- Quick Reference Guides
- IPM Checklist
- RadMD Quick Start Guide
- Claims/Utilization Matrices

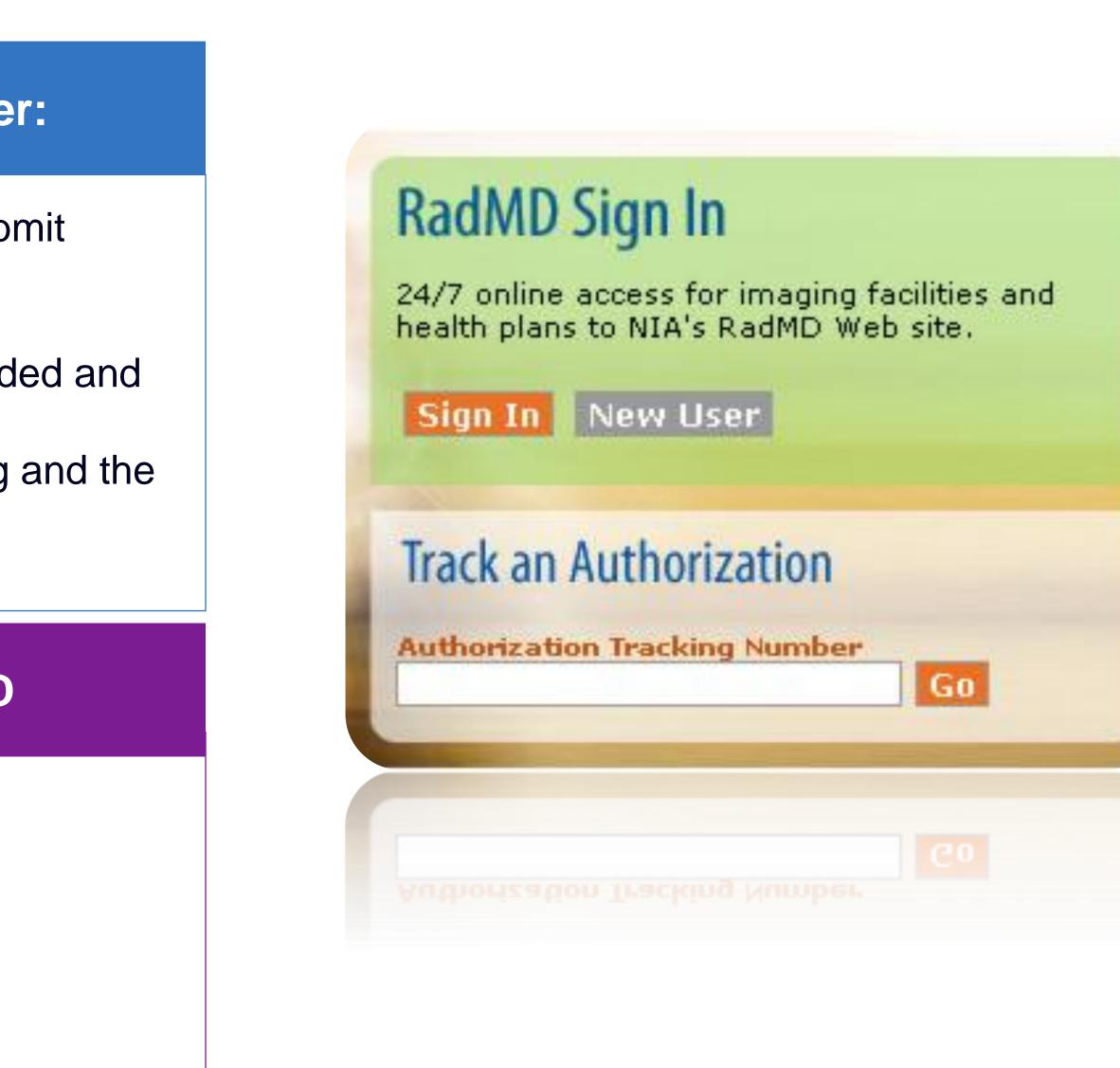

# **RadMD New User Application Process - Ordering**

Users are required to have their own separate usernames and passwords due to HIPAA regulations.

## **STEPS:**

- Click the "New User" button on the right side of the home page.
- 2. Select "Physician's office that orders procedures"
- 3. Complete the application and click "Submit".
- 4. Open email from NIA webmaster with new user password instructions

## **NOTE:** On subsequent visits to RadMD, click the "Sign In" button to proceed.

Offices that are both ordering and rendering procedures should request ordering provider access. This will allow you to request authorization on RadMD and see the status of requests.

| RadMD Sign In                                                                       |
|-------------------------------------------------------------------------------------|
| 24/7 online access for imaging facilities and health plans to NIA's RadMD Web site. |
| Sign In New User                                                                    |
| Track an Authorization                                                              |
| Authorization Tracking Number                                                       |

2

| Please Select an Appropriate Description                                          |
|-----------------------------------------------------------------------------------|
| Physician's office that orders procedures                                         |
| Facility/office where procedures are performed                                    |
| Health Insurance company                                                          |
| Cancer Treatment Facility or Hospital that performs radiation oncology procedures |
| Physicians office that prescribes radiation oncology procedures                   |
| Physical Medicine Practitioner (PT, OT, ST, Chiro, etc.)                          |

| .5                         |
|----------------------------|
| $\mathbf{\mathbf{\nabla}}$ |
|                            |

## Application for a New Account

| reppiloudon for a non recount                                                    |                                                                                 |                                                            |                                                                         |
|----------------------------------------------------------------------------------|---------------------------------------------------------------------------------|------------------------------------------------------------|-------------------------------------------------------------------------|
| Please fill out this form only for                                               | yourself. Shared accounts are not all                                           | owed.                                                      |                                                                         |
| In order for your account to be active<br>ensure that emails from RadMDSupperson | vated, you must be able to receive emai<br>pport@magellanhealth.com can be rece | ils from RadMDSupport@magellanhea<br>eived.                | alth.com. Please check with your email administrator to                 |
| Which of the following best desc<br>Please select an appropriate de              |                                                                                 | ✓ What about read-only radi                                | ology offices                                                           |
| New Account User Information                                                     |                                                                                 | Your Supervisor                                            |                                                                         |
| Choose a Username:                                                               |                                                                                 | Unless you are the owner o<br>must be different than the s | r CEO of your company, the user's name/email<br>upervisor's name/email. |
| First Name:                                                                      | Last Name:                                                                      | First Name:                                                | Last Name:                                                              |
| Phone:                                                                           | Fax:                                                                            | Phone:                                                     | Email:                                                                  |
| Email:                                                                           | Confirm Email:                                                                  |                                                            |                                                                         |
| Company Name:                                                                    | Job Title:                                                                      |                                                            |                                                                         |
| Address Line 1:                                                                  | Address Line 2:                                                                 |                                                            |                                                                         |
| City:                                                                            | State:<br>[State]                                                               | •                                                          |                                                                         |
| Zip:                                                                             |                                                                                 |                                                            |                                                                         |
|                                                                                  | I                                                                               | Submit                                                     |                                                                         |

# **RadMD New User Application Process - Rendering**

## **IMPORTANT**

- Users are required to have their own separate usernam and password due to HIPAA regulations.
- Designate an "Administrator" for the facility who manages access for users.

## **STEPS:**

- 1. Click the "New User" button on the right side of the home page.
- 2. Select "Facility/office where procedures are performed"
- 3. Complete the application and click "Submit".
- 4. Open email from NIA webmaster with new user password instructions.

## NOTE: On subsequent visits to RadMD, click the "Signan" button to proceed.

If multiple staff members entering authorizations need t view approved, pended, and in-review authorization requests, they will each need to complete and submit a new user application. The account administrator is responsible for granting rendering access for each employee.

|           |     | Rad                                                                                    | MD Sign Ir                                                                              | n                                                  |                                                   |  |
|-----------|-----|----------------------------------------------------------------------------------------|-----------------------------------------------------------------------------------------|----------------------------------------------------|---------------------------------------------------|--|
| e         |     | 24/7 online access for imaging facilities and<br>health plans to NIA's RadMD Web site. |                                                                                         |                                                    |                                                   |  |
|           |     | Sign                                                                                   | In New U                                                                                | ser                                                |                                                   |  |
|           |     | Track                                                                                  | an Authori                                                                              | zation                                             |                                                   |  |
|           |     | Author                                                                                 | ization Trackin                                                                         | g Number                                           | Go                                                |  |
|           | 1   |                                                                                        |                                                                                         |                                                    | CELO                                              |  |
|           | 2   |                                                                                        | t an Appropriate Desc<br>ce that orders procedu                                         | •                                                  |                                                   |  |
|           |     | · ·                                                                                    | •                                                                                       |                                                    |                                                   |  |
|           |     |                                                                                        | here procedures are p                                                                   | enonneu                                            |                                                   |  |
| "         |     | Health Insurand                                                                        |                                                                                         | that parforms radiati                              | an angalagy pragaduraa                            |  |
| <i>,,</i> |     |                                                                                        |                                                                                         | -                                                  | on oncology procedures                            |  |
|           |     |                                                                                        | e that prescribes radia                                                                 |                                                    | lures                                             |  |
|           |     | Physical Medic                                                                         | ine Practitioner (PT, O                                                                 | T, ST, Chiro, etc.)                                |                                                   |  |
|           |     |                                                                                        |                                                                                         |                                                    |                                                   |  |
|           |     | Application for a New Accoun                                                           | t                                                                                       |                                                    |                                                   |  |
|           | (3) | -                                                                                      | or yourself. Shared accounts are not allo                                               |                                                    |                                                   |  |
|           |     |                                                                                        | ctivated, you must be able to receive emails<br>Support@magellanhealth.com can be recei |                                                    | om. Please check with your email administrator to |  |
| n         |     | Which of the following best de                                                         | escribes your company?                                                                  |                                                    |                                                   |  |
|           |     | Facility/office/lab where proced                                                       |                                                                                         | <ul> <li>What about read-only radiology</li> </ul> | offices                                           |  |
|           |     | New Account User Informatio                                                            | n                                                                                       | Your Supervisor                                    |                                                   |  |
|           |     | Choose a Username:                                                                     |                                                                                         | Unless you are the owner or CE                     | O of your company, the user's name/email          |  |
| to        |     |                                                                                        |                                                                                         | must be different than the super                   | visor's name/email.                               |  |
| to        |     | First Name:                                                                            | Last Name:                                                                              | First Name:                                        | Last Name:                                        |  |
|           |     | Phone:                                                                                 | Fax:                                                                                    | Phone:                                             | Email:                                            |  |
|           |     |                                                                                        |                                                                                         |                                                    |                                                   |  |
| <b>`</b>  |     | Email:                                                                                 | Confirm Email:                                                                          |                                                    |                                                   |  |
| 1         |     |                                                                                        |                                                                                         | Affiliated Facilities                              |                                                   |  |
|           |     | Company Name:                                                                          | Job Title:                                                                              | Facility Tax ID #:                                 |                                                   |  |
|           |     | Address Line 1:                                                                        | Address Line 2:                                                                         |                                                    | Add                                               |  |
|           |     |                                                                                        |                                                                                         | Your Tax IDs:                                      |                                                   |  |
|           |     | City:                                                                                  | State:                                                                                  | [none]                                             |                                                   |  |
|           |     |                                                                                        | [State]                                                                                 | ~                                                  |                                                   |  |
|           |     | Zip:                                                                                   |                                                                                         |                                                    |                                                   |  |
|           |     |                                                                                        |                                                                                         |                                                    |                                                   |  |
|           |     |                                                                                        | s                                                                                       | Submit                                             |                                                   |  |

## Shared Access

NIA offers a **Shared Access** feature on our <u>RadMD.com</u> website. Shared Access allows ordering providers to view authorization requests initiated by other RadMD users within their practice.

| Request<br>Exam or specialty procedure            | F   |
|---------------------------------------------------|-----|
| (including Cardiac, Ultrasound, Sleep Assessment) |     |
| Physical Medicine                                 |     |
| Initiate a Subsequent Request                     |     |
| Radiation Treatment Plan                          | L N |
| Pain Management                                   |     |
| or Minimally Invasive Procedure                   |     |
| Spine Surgery or Orthopedic Surgery               |     |
| Genetic Testing                                   |     |
|                                                   |     |

Request Status

Search for Request View All My Requests

Т

If practice staff is unavailable for a period of time, access can be shared with other users in the practice. They will be able to view and manage the authorization requests initiated on <u>RadMD.com</u>, allowing them to communicate with members and facilitate treatment.

|                                                                                         | Provider Resources | User | ▼ |  |
|-----------------------------------------------------------------------------------------|--------------------|------|---|--|
| Resources and Tools<br>Shared Access<br>Clinical Guidelines<br>Request access to Tax ID |                    |      |   |  |
| News and Updates                                                                        |                    |      |   |  |
|                                                                                         |                    |      |   |  |
|                                                                                         |                    |      |   |  |
|                                                                                         |                    |      |   |  |
| Login As Username:                                                                      | Login              |      |   |  |
| Forgot Tracking Number:                                                                 | Search             |      |   |  |

# When to Contact NIA

22

| Initiating or checking<br>the status of an<br>authorization<br>request | <ul> <li>Website</li> <li>Toll-free</li> <li>Interaction</li> </ul>    |
|------------------------------------------------------------------------|------------------------------------------------------------------------|
| Initiating a<br>Peer-to-Peer<br>Consultation                           | • Call: 1-8                                                            |
| <b>Provider Service Line</b>                                           | <ul> <li>RadMD</li> <li>Call 1-8</li> </ul>                            |
| Provider Education<br>requests or<br>questions specific to<br>NIA      | <ul> <li>Priscilla<br/>Sr. Prov<br/>314-38</li> <li>psingle</li> </ul> |

## e, <u>https://www.RadMD.com</u> e numbers: 1-855-569-6759 tive Voice Response (IVR) System

-855-569-6759

## Support@Evolent.com

800-327-0641

la Singleton wider Relations Manager 87-5023 eton@evolent.com

## **RadMD Demonstration**

## **Confidentiality Statement**

The information presented in this presentation is confidential and expected to be used solely in support of the delivery of services to Healthy Blue members. By receipt of this presentation, each recipient agrees that the information contained herein will be kept confidential and that the information will not be photocopied, reproduced, or distributed to or disclosed to others at any time without the prior written consent of Healthy Blue and National Imaging Associates, Inc. (NIA).

evolent

# Thank You!

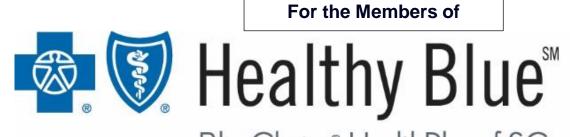

BlueChoice® HealthPlan of SC

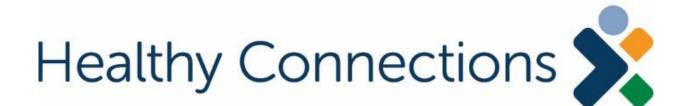